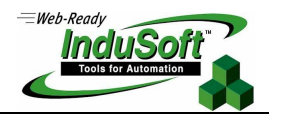

## **Notes To Upgrade To IWS 6.1 sp4**

## **Introduction**

InduSoft is committed to maintain compatibility for applications created with previous versions of InduSoft Web Studio. However, when you upgrade your application to a new version or service pack of IWS, there is always a possibility that you may encounter unexpected behavior during runtime. Therefore, when you upgrade your application, you MUST test it in the office or development lab before you deploy it in the field.

The main difference in IWS v6.1 Service Pack 4 (hereafter called "SP4") is the local runtime viewer has been updated to use the same components as the remote runtime viewer, so that we can guarantee the local and remote viewers will behave the same. Also, graphical components and non-graphical runtime tasks are now handled by separate processes. This allows for better memory management, as well as easier development and testing of application.

The drawback is that some graphical components (e.g. objects, screen scripts, graphic functions) may take a different amount of time to execute than they did in previous versions of IWS. Please be aware of the following items when you upgrade your application:

- Grid objects that use Class tags with large arrays will take a bit longer to initialize.

- The functions SetTagDisplayUnit(), SetDisplayUnit(),SetDecimalPoints() and ResetDecimalPointsTable() force the execution and update of all objects on the display. When one of these functions is executed, the time to update the display will vary according to the number of tags used.

- Some video cards with hardware acceleration may cause a slower response to mouse movement. When this happens, change the settings for hardware acceleration according the manufacturer's documentation.

- The Pushbutton object and the Command property will act with the "Force" option enabled by default. This means using the object or property will always trigger runtime events (e.g. the "Write on Tag Change" trigger on a communication driver), even if the actual value of the associated tag does not change. For more information, please see the documentation.

- In new applications created with SP4, VBScript handles Boolean tags by giving a numeric value of 1 for TRUE. In applications created with previous versions of IWS and then updated to SP4, VBScript will continue to give a numeric value of -1 for TRUE. This is to maintain backward compatibility, and it can be changed by editing the application's runtime settings. For more information, please see "Changing How VBScript Handles Boolean Tags" in the documentation.

- When running Secure Viewer in a different machine of the Server application, it is necessary using the SetDateFormat() function to adjust the date format like the Server application configuration (default is MDY) to avoid incompatibility with Trend Control object (Bath configuration) and Alarm history.

## **Map of Revisions**

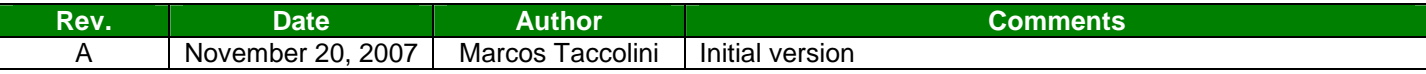